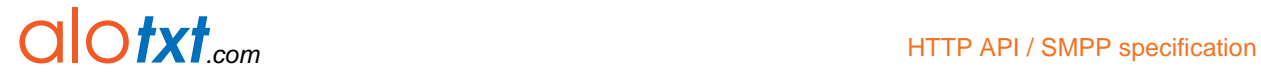

# **Technical documentation**

HTTP Application Programming Interface SMPP specifications

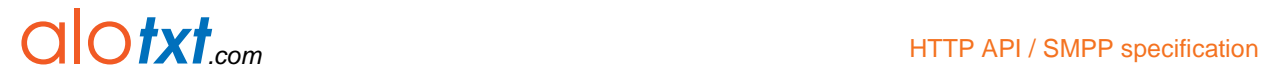

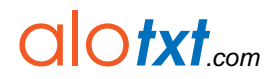

HTTP API / SMPP specification

# **Contents**

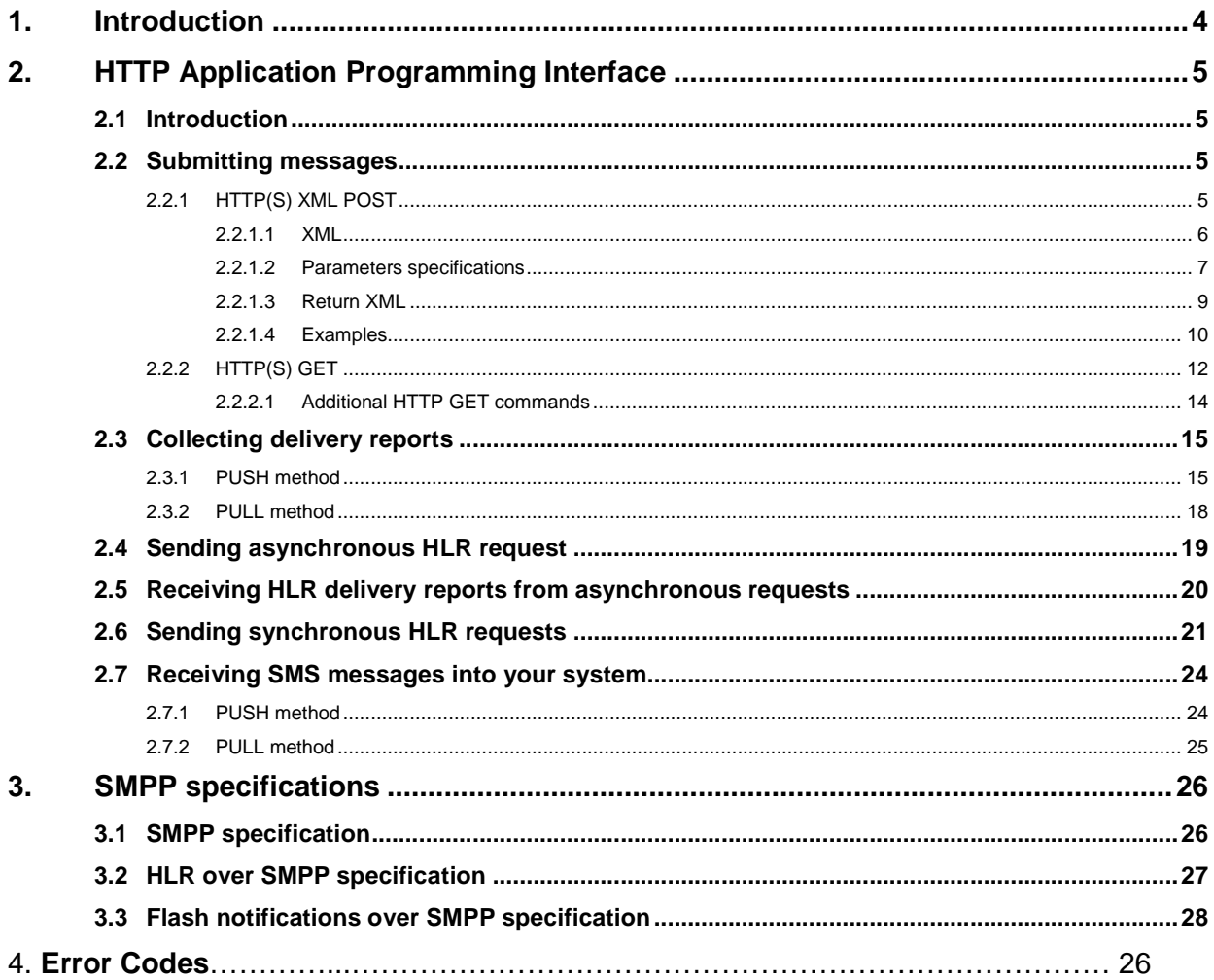

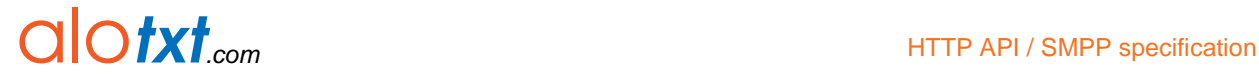

# **1. Introduction**

This document provides developers with instructions for integrating SMS messaging services into various solutions using HTTP application programming interface (HTTP API). HTTP API can be used for sending SMS messages, collecting delivery reports, making Network Query (NQ) requests and receiving inbound SMS messages sent from mobile phones.

Along with HTTP API specifications, this documentation also provides SMPP specifications, including connection to SMPP server, bind options and specifications for sending HLR requests over SMPP.

The first chapter thoroughly describes HTTP API methods, describing methods, URLs and parameters needed as well as providing practical samples. The following API methods are available:

- Send messages using HTTP XML POST
- Send messages using HTTP GET
- **Collect delivery reports**  collect XML-formatted delivery reports for sent SMS messages
- **Network Query (NQ)** enables the identification of the network that a mobile phone number belongs to, and the status of a mobile number; includes asynchronous and synchronous HLR requests over HTTP
- **Receive messages using HTTP GET** collect SMS messages sent by your customers' GSM phones

The second chapter describes general SMPP specifications which can be used by your applications/solutions.

Also, it describes how to send HLR requests over SMPP protocol, providing samples of delivery reports which contain IMSI, as well as a number of optional parameters depending on your client package.

# $\bigcap \bigcirc fxt_{com}$  HTTP API / SMPP specification

# **2. HTTP Application Programming Interface**

## **2.1. Introduction**

Our system offers various methods to send and receive SMS messages. This chapter contains specifications for the following methods:

- Send messages using HTTP XML POST with this method it is possible to send SMS messages to a number of recipients using XML-formatted data sent to a corresponding URL.
- Send messages using HTTP GET similar to the previous method, this method allows sending SMS messages passing parameters directly as query string variables.
- Collect delivery reports gives you the ability to collect XML-formatted delivery reports from sent SMS messages using either the push (HTTP POST to a predefined call-back URL) or thepull method (by making HTTP GET request to a corresponding URL).
- Network Query our system also offers the Network Query solution. This service deals with Mobile Number Portability (MNP), enabling the identification of the network that a mobile phone number belongs to, and the status of a mobile number. It includes asynchronous and synchronous HLR requests over HTTP.
- Receive messages using HTTP GET by using this service, you can collect SMS messages sent from your customers' GSM phones. For example, wecan host your GSM SIM card on its GSM modem farm. Inbound messages are then forwarded to a call-back URL (using HTTP GET method), which must be prepared on your web server.

### **2.2. Submitting messages**

### **2.2.1. HTTP(S) XML POST**

The URL used to post XML formatted data is:

Primary access point: http://193.105.74.59/api/sendsms/xml

Secondary access point: http://193.105.74.159/api/sendsms/xml

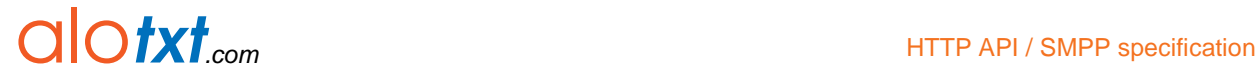

### **2.2.1.1. XML**

The XML formatted string must have "XML="at the beginning. There are two ways of formatting the XML string:

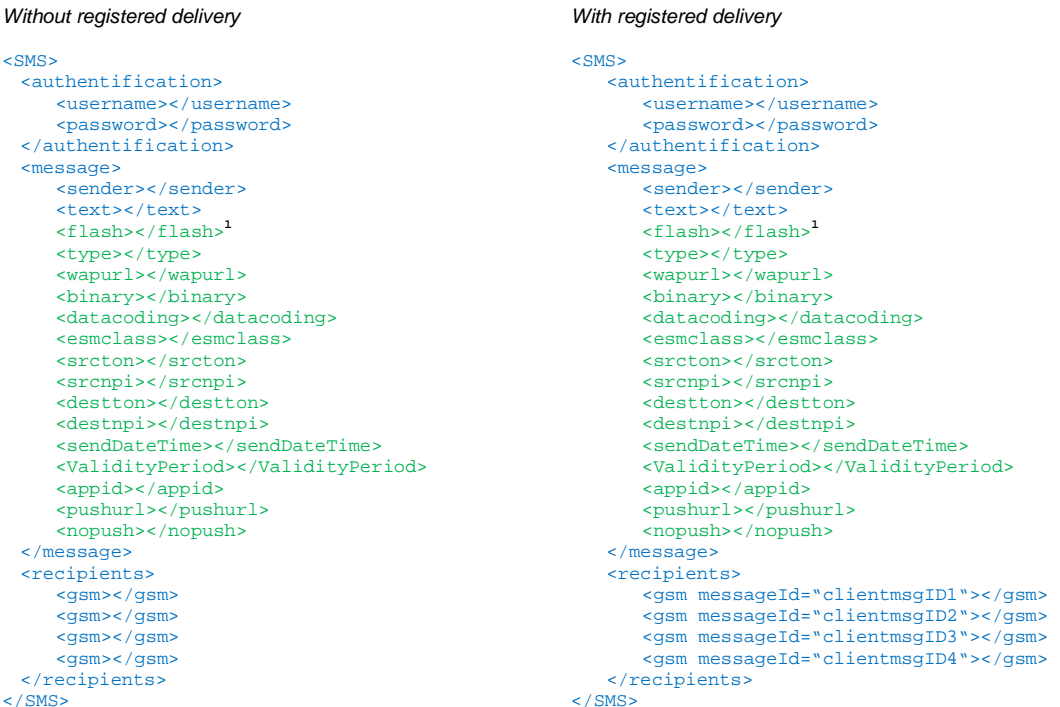

As shown in the XML formats described above, XML formatted with registered delivery contains a different <gsm> tag which includes the messageId attribute. That is the main difference between these two formats and it means that when using XML formatted without registered delivery, it is possible to collect delivery reports from sent SMS messages, but those reports will have messageId generated by the system. Therefore connecting the delivery report with its SMS message will not be possible.

On the other hand, when using XML formatted with registered delivery, each delivery report will contain the messageId attribute with a value equal to the value of the messageId attribute defined by the client in <gsm> tags of every recipient in XML formatted with registered delivery. This is useful if the client wants to collect delivery reports for specific SMS messages – and it can be done by using messageId of those messages (for more details about collecting delivery reports see chapter 0).

UNICODE messages can be sent either by converting message text into hexadecimal representation and inserting that content into <binary> tag or by inserting unconverted UNICODE text into <text> tag. In case when you're inserting unconverted UNICODE text you have to relay "Conent-Encoding:UTF-8" information in the header when submitting messages using HTTP POST. No matter which method you use to submit UNICODE messages you always have to set <DataCoding>8</DataCoding> parameter.

 $\overline{a}$ 

<sup>&</sup>lt;sup>1</sup>Text in green is for optional parameters.

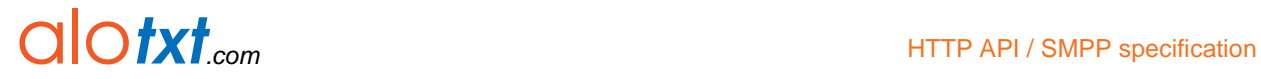

### **2.2.1.2. Parameters specifications**

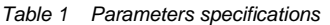

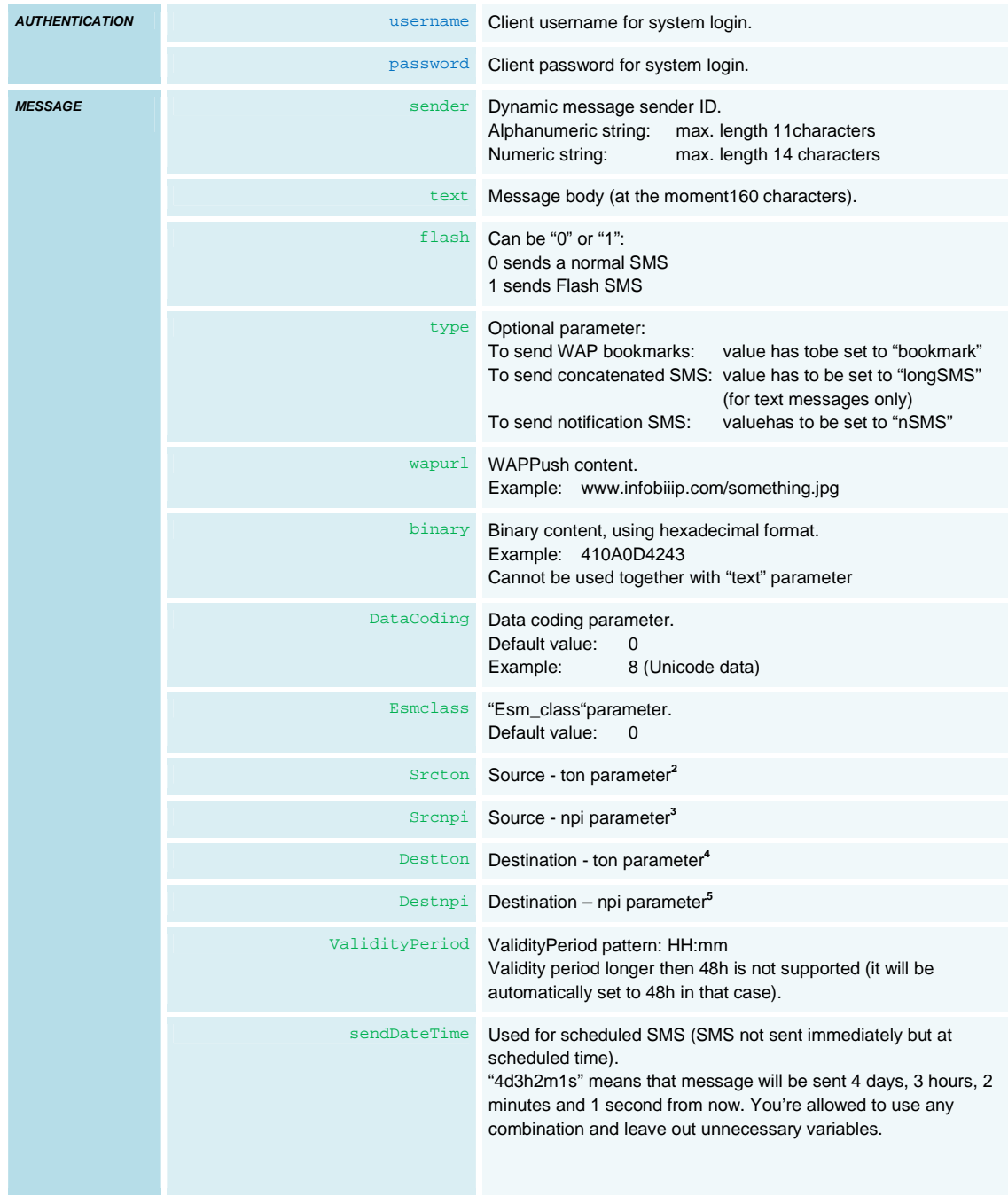

 $\overline{\phantom{a}}$ 

<sup>2</sup> See Table 2 below for more info.<br><sup>3</sup> See Table 3 below for more info.<br><sup>4</sup> See Table 2 below for more info.<br><sup>5</sup> See Table 3 below for more info.

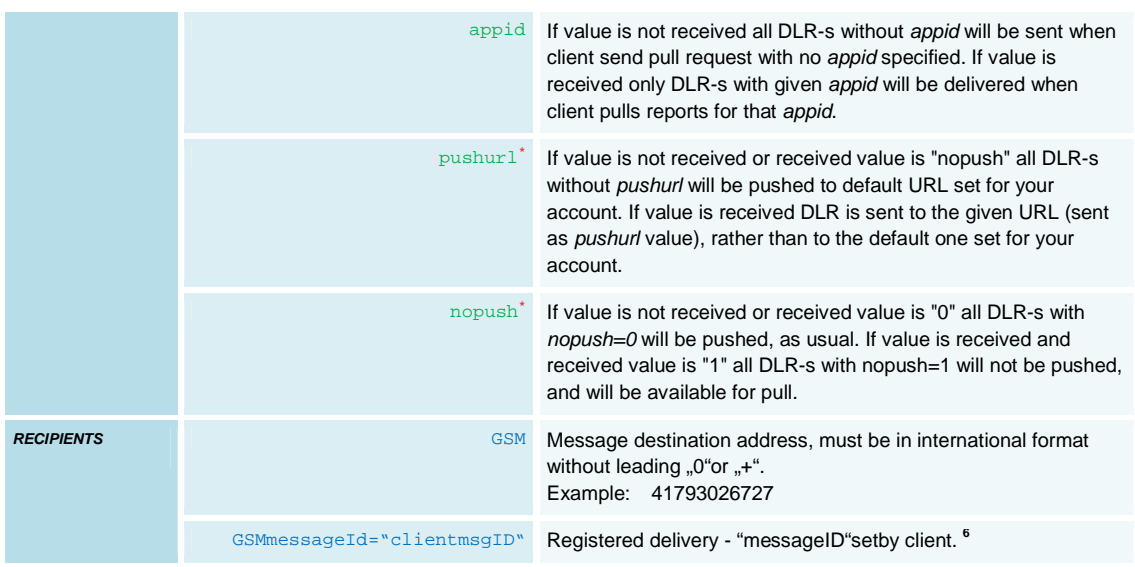

∗ Pushurlandnopushcombinations: Ifpushurlvalue is not empty andnopush=0, DLR will be pushed. Ifpushurlvalue is not empty andnopush=1, DLR will not be pushed.

### Table 2 Parameterssrc-ton and dest-ton

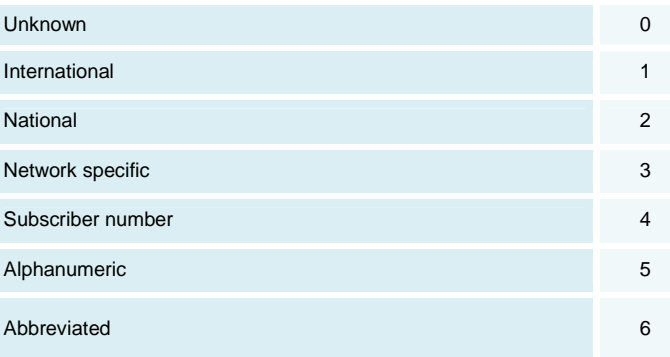

 $\overline{a}$ 

<sup>&</sup>lt;sup>6</sup> Explained in detail in chapter 2.3 Collecting delivery reports.

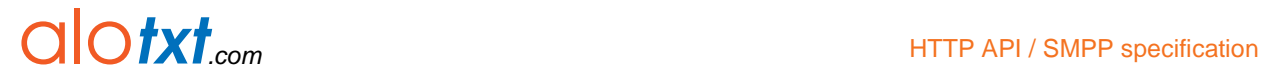

### Table 3 Parameters src-npi and dest-npi

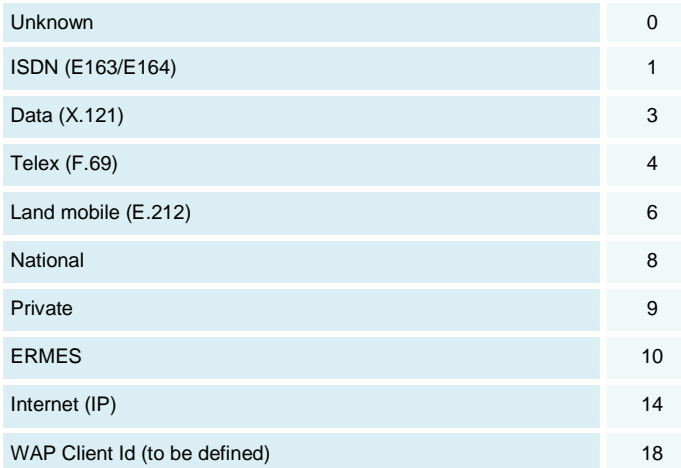

For example, if you want to send a message with the originator (sender – name) "12345" (note, no leading "+"), you should indicate src-ton = 2 (national), src-npi = 1. If you want to add the leading "+" in the originator, you should use  $src$ -ton = 1 (international),  $src$ -npi = 1.

If you want to use the alphanumeric originator, please set  $src$ -ton = 5 (alphanumeric),  $src$ -npi = 0.

If you do not specify src-ton and src-npi parameters, your message will be sent with  $src\text{-}ton = 1$ for numeric sender, and src-ton = 5 for alphanumeric sender.

### **2.2.1.3. Return XML**

After the POST XML is initiated by the client, some status codes will be available. The return XML string format will be:

```
<RESPONSE> 
 <status>status_code</status> 
 <credits>credit_amount<credits> 
</RESPONSE>
```
 **\*credits** describes remaining available account balance for specific account.

#### Table 4 Status codes

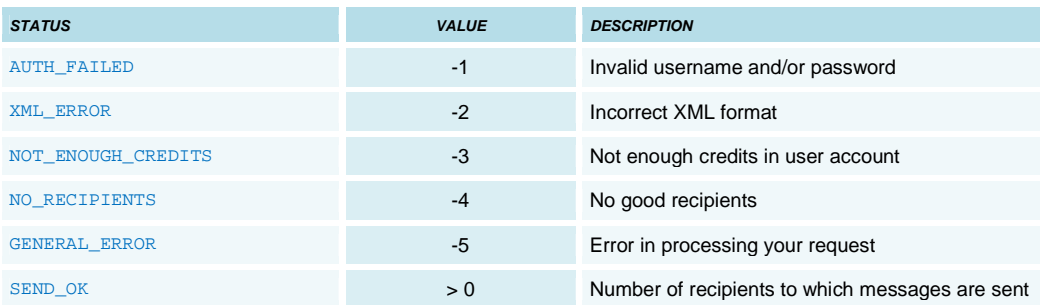

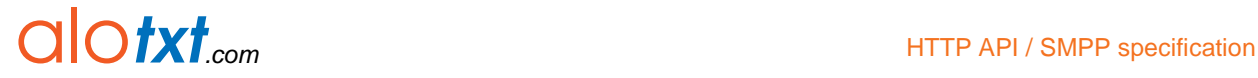

### **2.2.1.4. Examples**

POST request with XML string formatted without registered delivery (PHP scripting language):

```
<?php<br>// <mark>Company's name</mark> POST URL<br> $postUrl = "http://193.105.74.59 /api/sendsms/xml";
   // XML-formatted data 
   $xmlString = 
  ^{\circ} <SMS>
       <authentification> 
           <username>xxx</username> 
            <password>xxxx</password> 
       </authentification> 
       <message> 
          <sender>Friend</sender>
           <text>Message from your friend!</text> 
       </message> 
   <recipients> 
       <gsm>38598514674</gsm> 
       <gsm>38591222344</gsm> 
       <gsm>385956773453</gsm> 
   </recipients> 
  </\operatorname{SMS}>";
 // previously formatted XML data becomes value of "XML" POST variable 
 $fields = "XML=" . urlencode($xmlString); 
   // in this example, POST request was made using PHP's CURL 
  \mathsf{Sch} = \texttt{curl\_init}() ;
 curl_setopt($ch, CURLOPT_URL, $postUrl); 
 curl_setopt($ch, CURLOPT_POST, 1); 
 curl_setopt($ch, CURLOPT_POSTFIELDS, $fields); 

// response of the POST request 
 $response = curl_exec($ch); 
 curl_close($ch); 
   // write out the response 
  echo $response; 
?>
```
POST request with XML string formatted with registered delivery (PHP scripting language):

```
<?php 
// <mark>Company's name</mark>POST URL<br>$postUrl = "http://193.105.74.59/api/sendsms/xml";
  // XML-formatted data 
  $xmlString = 
 "<SMS> 
     <authentification> 
         <username>xxx</username> 
         <password>xxxx</password> 
     </authentification> 
     <message> 
        <sender>Friend</sender>
         <text>Message from your friend!</text> 
     </message> 
     <recipients> 
        <gsm messageId=\"1000\">38598514674</gsm>
        <gsm messageId=\"1001\">38591222344</gsm>
        <gsm messageId=\"1002\">385956773453</gsm>
     </recipients> 
 </SMS>";
  // previously formatted XML data becomes value of "XML" POST variable 
  $fields = "XML=" . urlencode($xmlString); 
  // in this example, POST request was made using PHP's CURL 
 $ch = curl\_init();
 curl_setopt($ch, CURLOPT_URL, $postUrl); 
 curl_setopt($ch, CURLOPT_POST, 1); 
 curl_setopt($ch, CURLOPT_POSTFIELDS, $fields);
  // response of the POST request 
  $response = curl_exec($ch); 
  curl_close($ch); 
  // write out the response 
  echo $response; 
?>
```
Returned XML string if all parameters are correct, including correct phone numbers of all three recipients:

```
<RESPONSE> 
  <status>3</status>7
  <credits>20000</credits> 
</RESPONSE>
```
Returned XML string if, for example, username and/or password are not correct (error code -1):

```
<RESPONSE> 
  <status>-1</status> 
  <credits>0</credits> 
</RESPONSE>
```
 $\overline{a}$ 

 $7$  <status> with value of 3 indicates that three SMS messages have been sent.

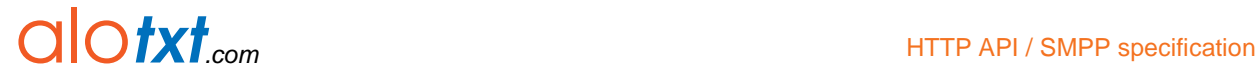

### **2.2.2. HTTP(S) GET**

The URL used to send messages using HTTP GET is:

Primary access point: http://193.105.74.59/api/sendsms/plain

Secondary access point: http://193.105.74.159/api/sendsms/plain

Example for normal text message:

http:// 193.105.74.59/api/sendsms/plain?user=xxx&password=xxxx&sender=Friend&SMSText=messagetext&GSM=38598514674

### Example for binary parameter usage:

http:// 193.105.74.59/api/sendsms/plain?user=xxx&password=xxxx&sender=Friend&binary=41424344&GSM=38598514674

In order to use UDH, you have to use esmclass parameter:

http://193.105.74.59/api/sendsms/plain?user=xxx&password=xxxx&sender=Friend&binary=06050400010241424344&GSM=38598514674 &esmclass=64

UNICODE messages can be sent either by converting message text into hexadecimal representation and inserting that content into Binary tag or by inserting unconverted UNICODE text into SMSText tag. In case when you're inserting unconverted UNICODE text you have to use encoding optional parameter. Please refer to Table 5 for more information. No matter which method you use to submit UNICODE messages you always have to set DataCoding=8 parameter.

### Table 5 Query string parameters

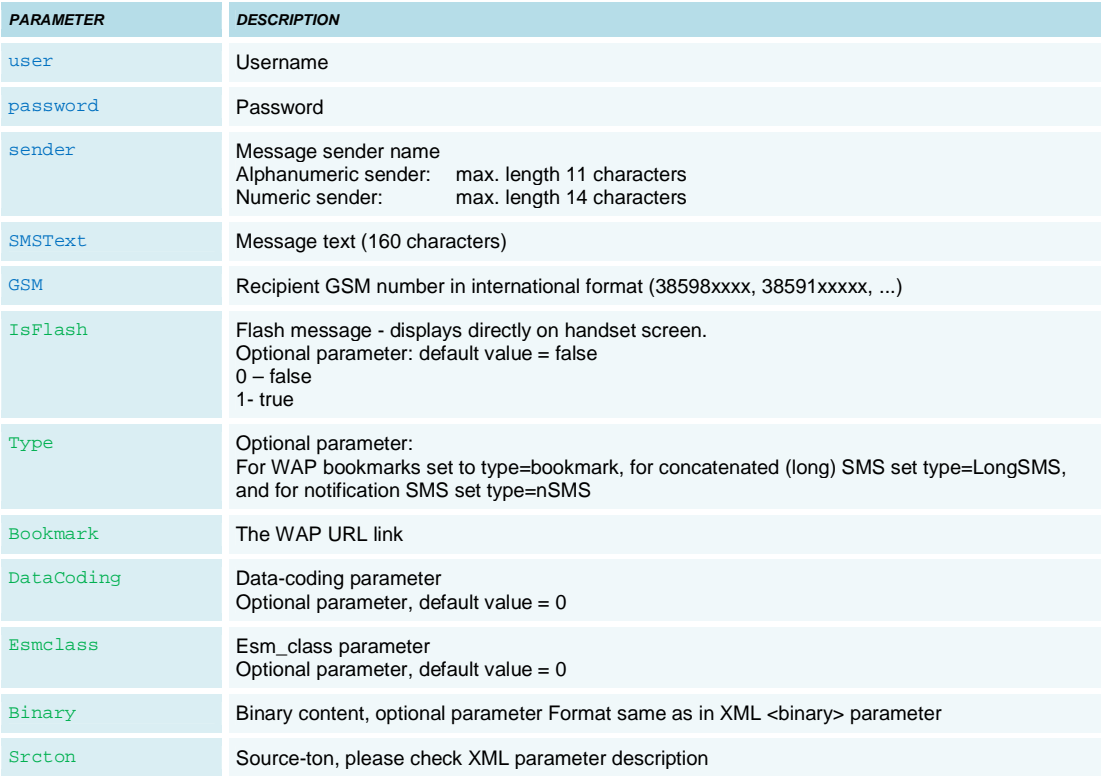

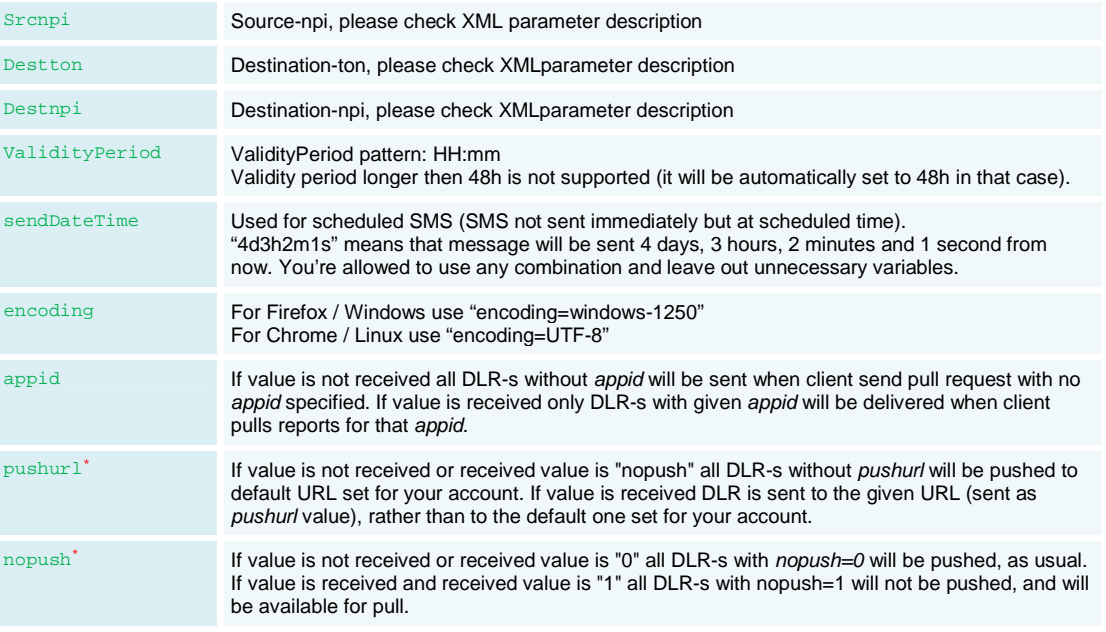

∗ Pushurlandnopushcombinations: Ifpushurlvalue is not empty andnopush=0, DLR will be pushed. Ifpushurlvalue is not empty andnopush=1, DLR will not be pushed.

### Table 6 Return values

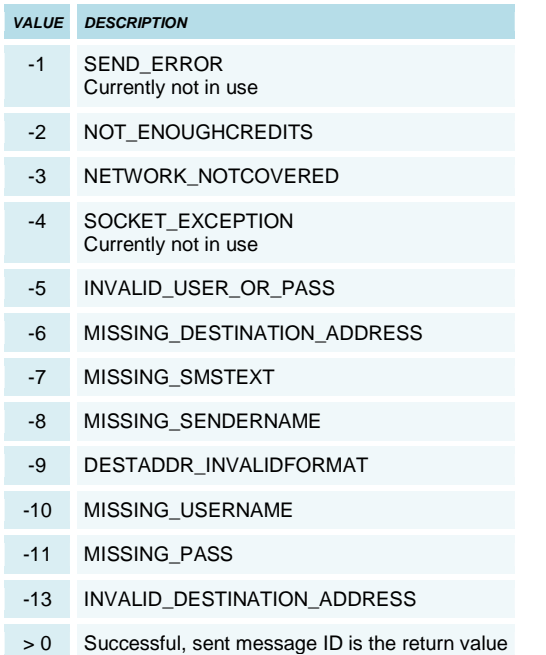

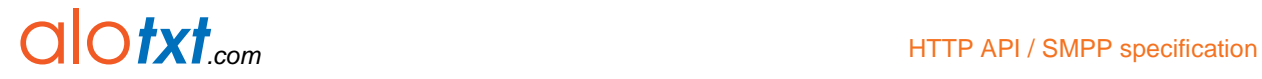

### **2.2.2.1. Additional HTTP GET commands**

Additional HTTP GET commands use following syntax:

http://a193.105.74.59/api/command?username=X&password=X&cmd=X (Primary access point)

http://193.105.74.159/api/command?username=X&password=X&cmd=X (Secondary access point)

Currently available commands are:

CREDITS – returns your available account credits

# alotxt.com

### **2.3. Collecting delivery reports**

With this API method you can collect sent SMS delivery reports (by using one of three methods for sending SMS messages With this API method you can collect sent SMS delivery reports (by using one of three methods for sending SI<br>described in the previous chapter). As soon as delivery reports for sent messages are received in our system, they will be forwarded to you as an XML formatted string.

If you used the POST sending method with XML data formatted with registered delivery, each delivery report will have the same they will be forwarded to you as an XML formatted string.<br>If you used the POST sending method with XML data formatted with registered delivery, each delivery report will have the sam<br><sub>messageId</sub> attribute as the message f with XML data formatted without registered delivery or the GET method, the  $_{\tt{meshageId}}$  attribute of collected delivery reports will be generated by the system.

There are 2 methods of collecting delivery reports: PUSHand PULL.

### **2.3.1. PUSH method**

To be able to collect delivery reports you will need to set the delivery report URL in My Account page, under Infobip related To be able to collect delivery reports you will need to set the delivery report URL in My Account page, under Infobip<br>contacts section in Status Report URL field after successfully logging in to www.infobip.com (New Web Ap

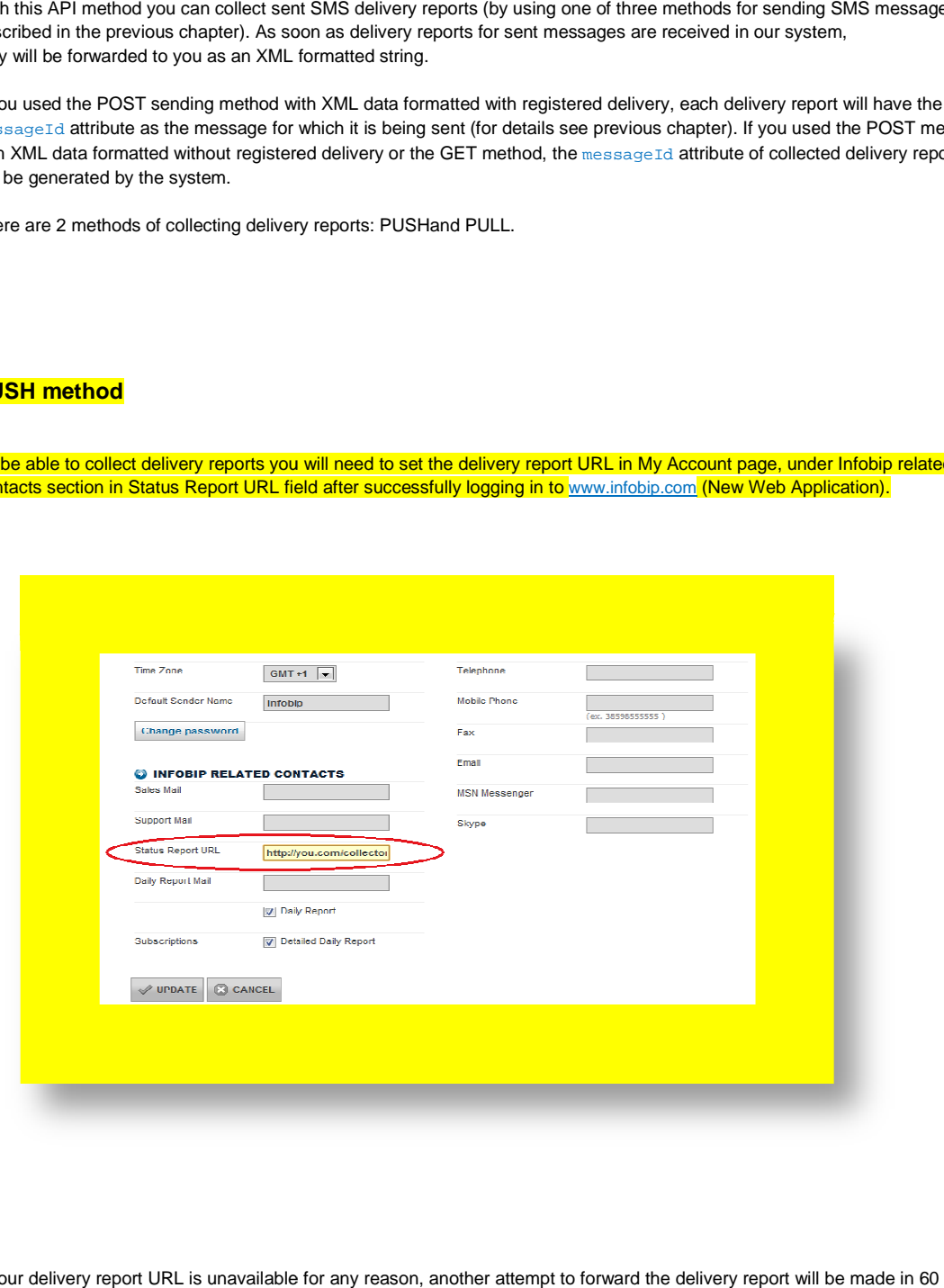

If your delivery report URL is unavailable for any reason, another attempt to forward the delivery report will be made in seconds, another in five minutes and subsequently every hour for the next 24 hours. If your URL is not available for the entire time, delivery reports will be lost.

The format of the XML delivery report structure will be:

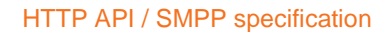

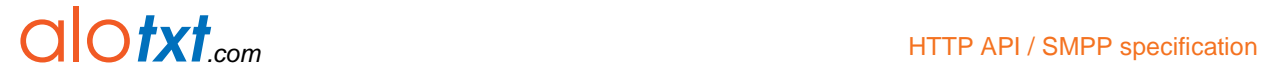

<DeliveryReport> <message id="msgID" sentdate="xxxxx" donedate="xxxxx" status="xxxxxx" gsmerror="0"/>

..... </DeliveryReport>

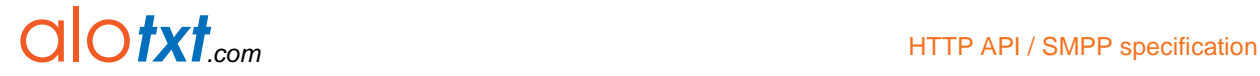

### Table 7 XML attributes description

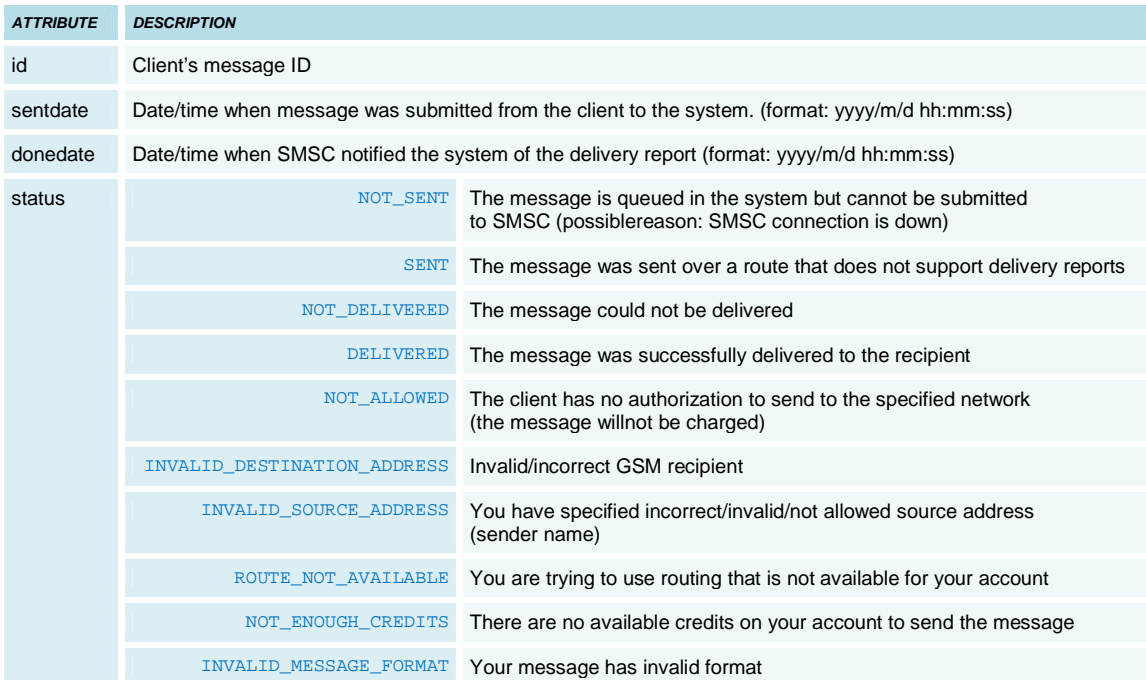

Example script for reading raw POST data sent to delivery report URL by PUSH method – for example, delivery report URL may be "http://yourserver.com/collector.php" (PHP scripting language):

```
<?php 
  // read raw POST data 
  $postData = file_get_contents("php://input"); 
  // extract XML structure from it using PHP's DOMDocument Document Object Model parser 
  $dom = new DOMDocument(); 
  $dom->loadXML($postData); 
  // create new XPath object for quering XML elements (nodes) 
 $xPath = new domxpath($dom); 
 // query "message" element 
 $reports = $xPath->query("/DeliveryReport/message"); 
 // write out attributes of each "message" element 
 foreach ($reports as $node) { 
echo "<br>>shoi: " . $node->getAttribute('id');
 echo "<br>sent: " . $node->getAttribute('sentdate'); 
echo "<br>>done: " . $node->getAttribute('donedate');<br>echo "<br>>status: " . $node->getAttribute('status');<br>echo "<br>>status: " . $node->getAttribute('gsmerrorcode');
 } 
\sim
```
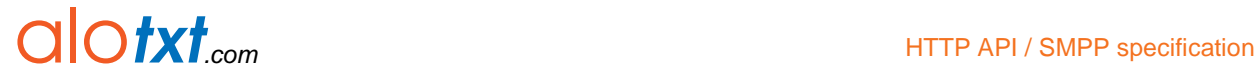

### **2.3.2. PULL method**

The URL to get delivery reports over HTTP GET method is:

http://193.105.74.59/api/dlrpull?user=xxx&password=xxxx (Primary access point)

http://193.105.74.159/api/dlrpull?user=xxx&password=xxxx (Secondary access point)

Parameters:

- user
- password
- messageid optional, for requesting specific delivery reports possibility of requesting several by separating the value with comma (,)

Return values:

- 5- invalid username and/or password
- 10 missing username
- 11 missing password

The XML delivery report structure is the same as defined in PUSH method.

Example of delivery reports for SMS messages sent using HTTP POST with XML data formatted with registered delivery (examples in PHP scripting language in previous chapter) and collected by this method:

```
<DeliveryReport> 
<message id="1000" sentdate="2010/8/2 14:55:10" donedate="2010/8/2 14:55:16" status="DELIVERED" 
gsmerror="0" /> 
-<br><message id="1002" sentdate="2010/8/2 14:55:10" donedate="2010/8/2 14:55:16" status="DELIVERED"
gsmerror="0" /> 
<message id="1001" sentdate="2010/8/2 14:55:10" donedate="2010/8/2 14:55:17" status="DELIVERED" 
gsmerror="0" /> 
</DeliveryReport>
```
Example of delivery report related to SMS message sent using GET method:

```
<DeliveryReport> 
<message id="1023012301" sentdate="2005/7/19 22:0:0" donedate="2005/7/19 22:0:0" status="NOT_SENT" 
gsmerror="0" /> 
</DeliveryReport>
```
### **2.4. Sending asynchronous HLR request**

HTTP GET or HTTP POST can be used to send a HLR request to our system. HTTP requests should be sent to the following URL:

Primary access point: http://193.105.74.59/api/hlr/

Secondary access point: http://193.105.74.159/api/hlr/

Example for asynchronous HLR request:

http:// 193.105.74.59/api/hlr/?user=XXXX&pass=XXXX&destinations=XXX

#### Table 8 GET/POST parameters

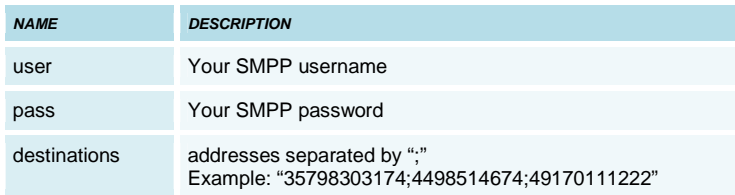

We will process this immediately, sending you the data in the following format (in HTTP response):

- The first line can be either "OK" if the request was processed, or "FAILED" (in case some parameter is missing or incorrect). In case of "OK", then the following lines will contain every destination you submitted, status ("OK" if destinations check out, "FAILED" if there is some problem with the destination, e.g. alphanumeric characters etc.), and messageId of the request. So, each destination will have its messageId in case of "OK" status. In case status reads "FAILED", there will be no messageId.
- One row will contain exactly one piece of destination data. Destination data (destination address, status, messageId) will be separated by ";". MessageId may contain characters 0-9, A-F, and "-".

Example of our response:

```
OK
123456;OK;121c0a6b752-1-92 
23423423232;OK;121c0a6b752-1-93 
23'0498239048230;FAILED; 
2343223;OK;121c0a6b752-1-94 sdfsd;FAILED; 
23422342342;OK;121c0a6b752-1-95 
234234;OK;121c0a6b752-1-96
```
In case there was something wrong, the response reads FAILED.

The destinations in our response will be exactly in the same order as you submitted them. You will also receive the delivery report over HTTP at a later time.

# alotxt<sub>.com</sub> extensive the HTTP API / SMPP specification

### **2.5. Receiving HLR delivery reports from asynchronous requests**

We will send report for at most 100 messages in One HTTP request has a maximum capacity of delivery reports for 100 messages. Our HTTP request will containPOST variable  $421x''$  in the following format:

dlr=destinationAddress;messageId;status;IMSI;servingMSC;errorCode;servingHLR;origNetName; portedNetName;roamingNetName;roamingCountryCode;MCCMNC;roamingCountryName;pricePerMsg; origNetPrefix;origCountryName;origCountryCode;origCountryPrefix;isNumberPorted;roamingNetPrefix; roamingCountryPrefix;isNumerCorrect**<sup>8</sup>**

destinationAddress;messageId;status;IMSI;servingMSC;errorCode;servingHLR;origNetName; portedNetName;roamingNetName;roamingCountryCode;MCCMNC;roamingCountryName;pricePerMsg; origNetPrefix;origCountryName;origCountryCode;origCountryPrefix;isNumberPorted;roamingNetPrefix; roamingCountryPrefix;isNumerCorrect**<sup>9</sup>**

Each destination address will be in a single row, with rows separated by a new-line ("\n"), with a maximum of 100 rows (100 delivery reports) per request.If any parameter is missing for any reason (HLR failed etc), there will be an empty field.

### Statuses may be:

 $\overline{a}$ 

- "DELIVRD" in case HLR is executed fine,
- "UNDELIV" in case of error,
- "UNKNOWN" in case of any other error (no credits etc).

### Example of such a delivery report:

DLR=385981977300;12a1cff5659-1-13;DELIVRD;219011000205310;38598040004;0;3859812003; T-Mobile HR;T-Mobile HR;T-Mobile HR;HR;21901;Croatia;100;98;Croatia;HR;385;98;385;true; 38598111111;12a1cff5659-1-14;UNDELIV;;;1153;T-Mobile HR;;100;98;Croatia;HR;385;null;null;true;

<sup>8</sup>Depending on your package, some information may not be accessible. For compatibility reasons, "pricePerMsg" parameter is multiplied by 100. <sup>9</sup>Depending on your package, some information may not be accessible. For compatibility reasons, "pricePerMsg" parameter is multiplied by 100.

### **2.6. Sending synchronous HLR requests**

This method gives you the ability to make a synchronous HLR request over HTTP. HLR response is returned immediately thus eliminating the need for the callback server. If there is a system problem, the FAILED string is returned.

Synchronous HLR request over HTTP works only for one destination per request. HTTP GET and HTTP POST methods can be used to send requests, which should be sent to the following URL:

Primary access point: http://193.105.74.59/api/hlr/sync

Secondary access point: http://193.105.74.159/api/hlr/sync

Example for synchronous HLR request:

http:// 193.105.74.59/api/hlr/sync?user=<username>&pass=<password>&destination=<destination>&output=<output>

### Table 9 Parameters

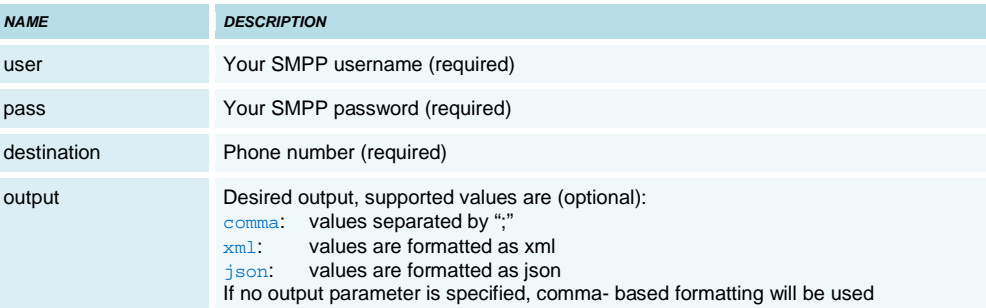

Response parameters:<sup>10</sup>

- Destination requested destination
- Id external message id
- Status message status
- IMSI
- Serving MSC
- Error code
- Serving HLR
- Original network name
- Ported network name
- Roaming network name
- Roaming country code
- MCCMNC
- Roaming country name
- Price per message $11$
- Original network prefix
- Original country name
- Original country code
- Original country prefix
- Is number ported

 $\overline{a}$ 

- Roaming network prefix
- Roaming country prefix

<sup>&</sup>lt;sup>10</sup>Depending on your package, some information may not be accessible. <sup>11</sup>For compatibility reasons, price per message is multiplied by 100.

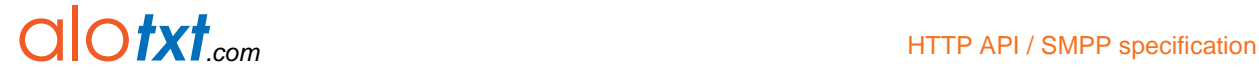

## Is number correct

Statuses may be:

- "DELIVRD" in case HLR is executed fine,
- "UNDELIV" in case of error,
- "UNKNOWN" in case of any other error (no credits etc).
- "REJECTD" when the network is disallowed on the account level (queries won't be charged in this case).

### **Examples**

Example 1: Default

#### Request:

http://193.105.74.59/api/hlr/sync?user=<username>&pass=<password>&destination=38598xxxxxxx&output=comma or

http://193.105.74.59/api/hlr/sync?user=<username>&pass=<password>&destination=38598xxxxxxx

#### Output:

38598xxxxxxx;12a1d36009f-1-1d;DELIVRD;219011000245540;38598042003;0;3859812004; T-Mobile HR;T-Mobile HR;T-Mobile HR;HR;21901;Croatia ;100;98;Croatia ;HR;385;false;98; 385;true;

### Example 2:

### XML

### Request:

http://193.105.74.59/api/hlr/sync?user=<username>&pass=<password>&destination=38598xxxxxxx&output=xml

#### Output:

<?xml version="1.0" encoding="utf-8"?> <hlr> <destination>38598xxxxxxx</destination> <id>12a1d3981ac-1-1e</id> <stat>DELIVRD</stat> <IMSI>219011000020098</IMSI> <MSC>38598040004</MSC> <err>0</err> <hlr>3859812007</hlr> <orn>T-Mobile HR</orn> <pon>T-Mobile HR</pon> <ron>T-Mobile HR</ron> <roc>HR</roc> <mccmnc>21901</mccmnc> <rcn>Croatia</rcn>  $100$ <onp>98</onp> <ocn>Croatia</ocn> <occ>HR</occ> <ocp>385</ocp> <is\_ported>false</is\_ported>  $<$ rnp>98 $<$ /rnp>  $<sub>rcp</sub>>385$ </sub> <num\_ok>true</num\_ok>  $\frac{1}{\sinh 2}$ 

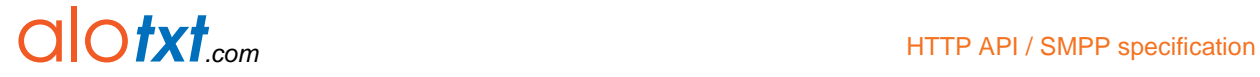

Example 3 JSON

Request: http://193.105.74.59/api/hlr/sync?user=<username>&pass=<password>&destination=38598xxxxxxx&output=json

### Output:

{"destination":"38598xxxxxxx","id":"12a1d3c5a55-1-21","stat":"DELIVRD", "IMSI":"219011000075519","MSC":"38598040004","err":"0","hlr":"3859812006","orn": "T-Mobile HR","pon":"T-Mobile HR","ron":"T-Mobile HR","roc":"HR","mccmnc":"21901", "rcn":"Croatia ","ppm":"100","onp":"98","ocn":"Croatia ","occ":"HR","ocp":"385","is\_ported":"false", "rnp":"98","rcp":"385","num\_ok":"true"}

# **2.7. Receiving SMS messages into your system**

We provide different ways for collecting SMS messages sent by GSM phones of your customers. For example, we can host your GSM SIM cards at our GSM modem farm. When your customer sends an SMS message to that SIM, it arrives in our system. For more detailed specifications and options, please contact our sales department.

### **2.7.1. PUSH method**

After a message has arrived in our system, it can be forwarded to your server using an HTTP GET request. You have to provide a URL we should use. It means that you have to prepare such a URL on your web server. We are able to forward the following parameters:

### Table 10 SMS message parameters

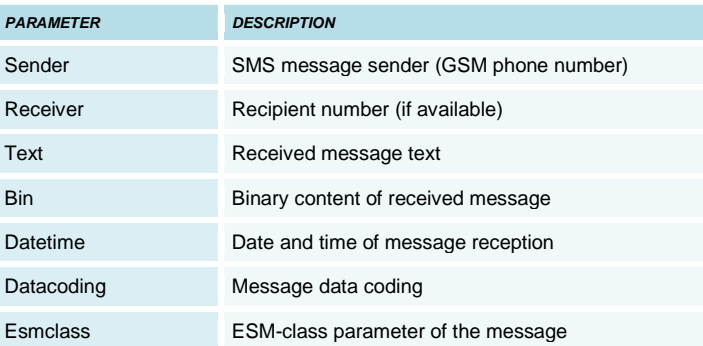

Receiver parameter will be set to the value of your GSM SIM mobile number (if you are using SIM hosting to receive messages).

In case you provided URL with both bin and text parameters, take care of the following: if datacoding parameter is "0", then we will forward to you only message text, bin parameter will be set to "" (empty string). If datacoding is not "0" (example "8" = Unicode message), then we will send you binary content only, parameter text will be set to "" (empty string).

However, if you do not support both parameters (bin and text) in URL (of course, you should use at least one of them, in order to receive message content), we will provide everything, no matter what is in datacoding parameter. We use "send only binary or only text" logic to make HTTP GET requests as short as possible.

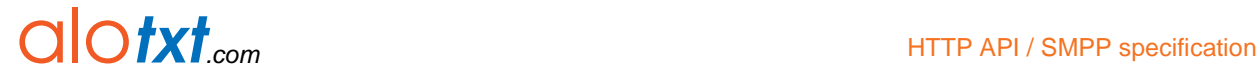

As an example, if you provide the following URL:

http://some.server.com/incoming\_sms.php?who=%sender%&what=%text%

then our system will make the following HTTP request (after receiving message from +38598123123 that says "ABC"):

http://some.server.com/incoming\_sms.php?who=38598123123&what=ABC

Note that there is no leading "+" in "sender" field. In case you want to use "binary" parameter instead of text, you should provide the following URL:

http://some.server.com/incoming\_sms.php?who=%sender%&what=%bin%

so that the following request can be made:

http://some.server.com/incoming\_sms.php?who=38598123123&what=414243

Note that binary content is in hexadecimal format.

### **2.7.2. PULL method**

The URL to get incoming messages for your 2-way event over HTTP using PULL method is:

Primary access point: http://193.105.74.59/api/inbox?user=<username>&password=<password>&limit=<limit>&output=<output>

Secondary access point:

http://193.105.74.159/api/inbox?user=<username>&password=<password>&limit=<limit>&output=<output>

Table 11 PULL parameters

| <b>NAME</b> | <b>DESCRIPTION</b>                                                       |
|-------------|--------------------------------------------------------------------------|
| username    | Your username                                                            |
| password    | Your password                                                            |
| limit       | Maximum number of messages to fetch, default is 0<br>which means all     |
| output      | Defines output format which can be "xml" or "json",<br>default is "xml". |

# alotxt<sub>.com</sub> HTTP API / SMPP specification

# **3. SMPP specifications**

### **3.1. SMPP specification**

The connection between the application and the SMPP server is SMPP version 3.4 (version 3.3 is not supported).

Table 12 SMPP parameters

| <b>NAME</b>                 | <b>DESCRIPTION</b>                                                                                                    |
|-----------------------------|----------------------------------------------------------------------------------------------------|
| system id                   | Provided for each client                                                                                                    |
| password                    | Provided for each client                                                                                                    |
| IP address                  | Primary connection point: 193.105.74.58<br>Secondary connection point: 193.105.74.158<br>SSL Connection point: 193.105.74.158 |
| port                        | 8888 (primary and secondary) / 8887 (ssl)                                                                                     |
| timeout (keep alive or msg) | 30 <sub>sec</sub>                                                                                                    |
| system_type (optional)      | <r:route code=""></r:route>                                                                                                   |

You are allowed to bind as transmitter, receiver or transceiver. In order to receive delivery reports, you must bind as transceiver or receiver.

You'll receive delivery reports only if your route provides delivery reporting. Delivery reports will be sent equally over all of your currently available sessions capable of receiving them (transceiver or receiver). You are allowed to bind with at most 4 sessions.

### PDUs supported:

bind\_transmitter, bind\_reciever, bind\_transciever, unbind, submit\_sm, deliver\_sm, enquire\_link

DR format: "id:<message\_id> sub:<message\_sub>dlvrd:<message\_dlvrd> submit date:<message\_submit\_date> done date:<message\_done\_date> stat:<message\_stat> err:<message\_err>"

Delivery statuses (message\_stat): DELIVRD, EXPIRED, DELETED, UNDELIV, ACCEPTD, UNKNOWN, REJECTED

### Text encoding

Please use GSM7 (IA5) as default encoding when sending messages. If you are using ISO-8859-1 (Latin1) please let us know so that we can set up your account properly. Scheduled delivery

Scheduled delivery is supported over SMPP protocol using the relative time format. For example, "070605040302100R" would mean that message will be delivered 7 years, 6 months, 5 days, 4 hours, 3 minutes, 2 seconds and 1 tenth of second from now.

### Using different routes

In case you are allowed to use several different routes, you must use system\_type parameter in the bind request. System\_type parameter should be in "R:route\_code" format (example: "R:route\_hq"). The route code will be provided by your key account manager.

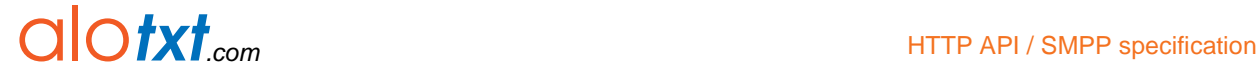

In case you set system\_type = null (""), the default routing setup will be used.

# **3.2. HLR over SMPP specification**

Using SMPP account, it is possible to request HLR data (IMSI). In order to use HLR, you can use your default system\_id and password, setting system\_type = "HLR" (without quotation marks) in Bind PDU.

SubmitSM PDU is used for submitting the HLR request, having destAddress parameter set to the required destination address. All other parameters will be ignored (srcAddress, TON/NPI, etc). HLR subsystem will respond using a regular SubmitSMResp, containing message-id reference.

Once the HLR request is being finalized on the system, you will receive DeliverSM PDU, containing the IMSI for the required destAddress, or error code in case of failure. DeliverSM will contain short message data with our regular delivery report, together with "IMSI:xxxxxxxxxx" part (containing IMSI), serving MSC and a number of optional info fields depending on your package.

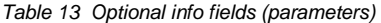

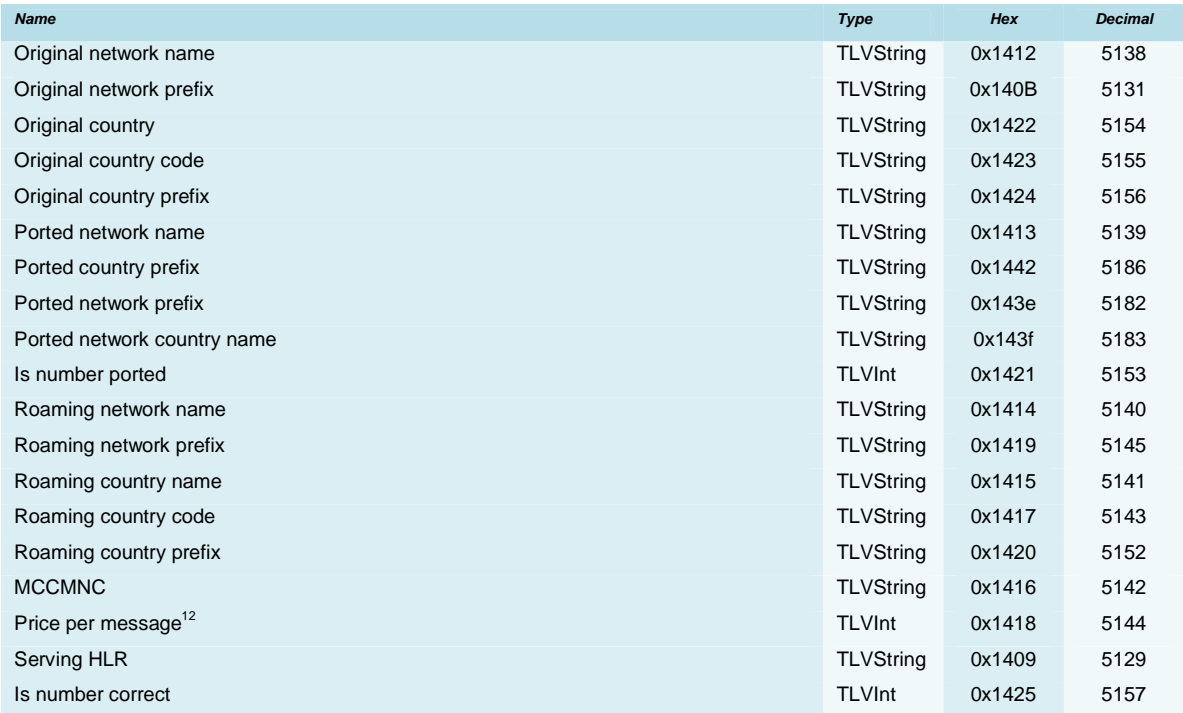

Beside DeliverSM.shortMessage, we included IMSI also as an extra-optional parameter:

SMPP\_VENDOR\_SPECIFIC\_IMSI = 0x1403

 $\overline{a}$ 

<sup>12</sup> For compatibility reasons, price per message is multiplied by 100

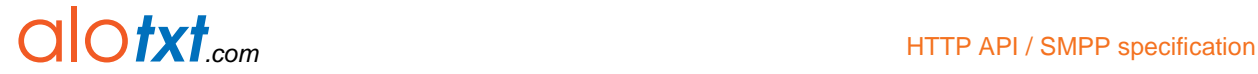

#### **Examples**

In case HLR request was successful, DeliverSM will be as follows (IMSI 21910110053751):

```
addr: 0 0 38591xxxxxxx 
addr: 0 0 0000000000 
msg: id:40072910491427628 sub:001 dlvrd:001 submit date:1007291049 done date:1007291049 stat:DELIVRD 
err:000 IMSI:219101100935850 MSC:38591016 HLR:38591xxxxxxx ORN:VipNet PON:VipNet RON:VipNet ROC:HR 
MCCMNC:21910 
opt: (oct: (tlv: 1059) 030000) (byte: (tlv: 1063) 2) (str: (tlv: 30) 40072910491427628) (str: (tlv: 
5129) 38591xxxxxxx) (str: (tlv: 5138) VipNet) (str: (tlv: 5139) VipNet) (str: (tlv: 5140) VipNet) 
(str: (tlv: 5141) Croatia ) (str: (tlv: 5143) HR) (str: (tlv: 5142) 21910) (int: (tlv: 5144) 1) (str: 
(tlv: 5145) 91) (str: (tlv: 5152) 385) (int: (tlv: 5153) 1) (str: (tlv: 5154) Croatia ) (str: (tlv: 
5155) HR) (str: (tlv: 5156) 385) (int: (tlv: 5157) 1) ) (extraopt: (oct: (tlv: 5123) 
323139313031313030393335383530) (oct: (tlv: 5126) 3338353931303136) )
```
If an error occurred, DeliverSM will be as follows:

```
addr: 0 0 385915369423 
addr: 0 0 0000000000 
msg: id:40072910491419819 sub:001 dlvrd:001 submit date:1007291049 done date:1007291049 stat:UNDELIV 
err:001 IMSI: MSC: ORN:VipNet MCCMNC: 
opt: (oct: (tlv: 1059) 030001) (byte: (tlv: 1063) 5) (str: (tlv: 30) 40072910491419819) (str: (tlv: 
5138) VipNet) (str: (tlv: 5142) ) (int: (tlv: 5144) 1) (int: (tlv: 5153) 0) (str: (tlv: 5154) Croatia 
) (str: (tlv: 5155) HR) (str: (tlv: 5156) 385) (int: (tlv: 5157) 1) )
```
### **3.3. Flash notifications over SMPP specification**

You can use your SMPP account to send Flash notifications. Such notifications are immediately displayed on your mobile phone screen upon arrival and aren't stored in the memory of such device. In order to use Flash notifications, you can use your default system\_id and password, setting system\_type = "NSMS" (without quotation marks) in Bind PDU.

Procedure for submitting Flash notifications is exactly the same as for normal SMS, using SubmitSM PDU. The system will automatically convert your message into Flash notification using message parameters you have submitted. Delivery reports will be sent to you using DeliverSM PDU.

Please note that long SMS feature is not supported for Flash notifications.

# **4. GSM error codes**

List of the delivery error codes, returned by our platform, in the delivery reports

Table 14 (gsm error codes)

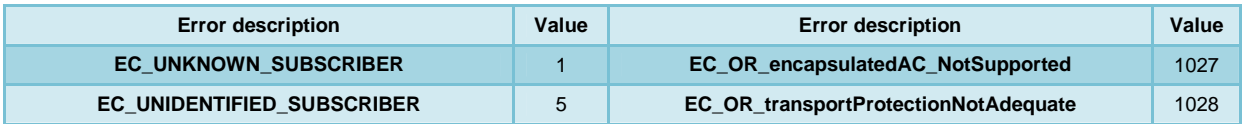

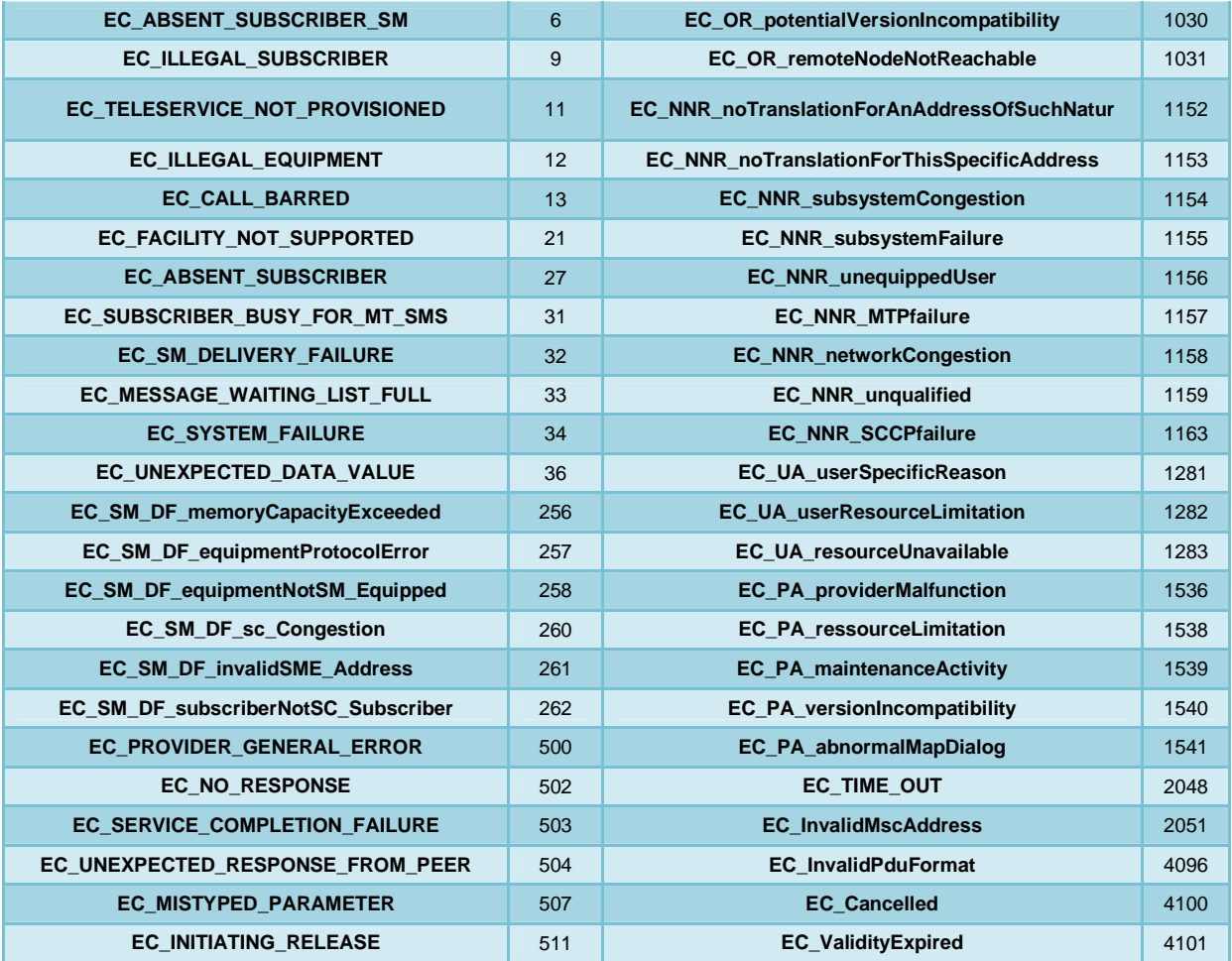